## CSD (Cambridge Structural Database)

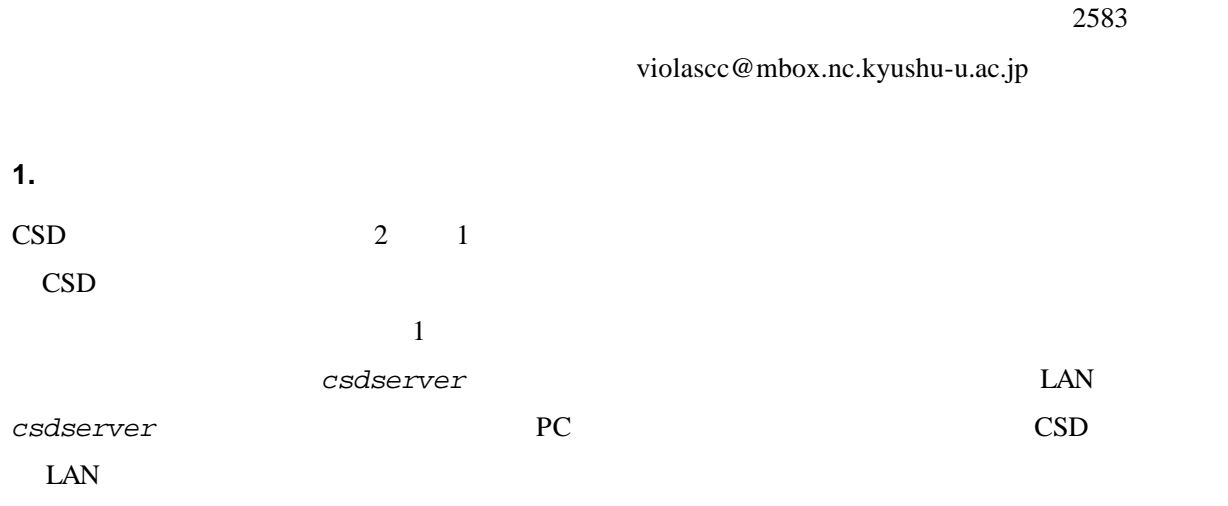

CSD

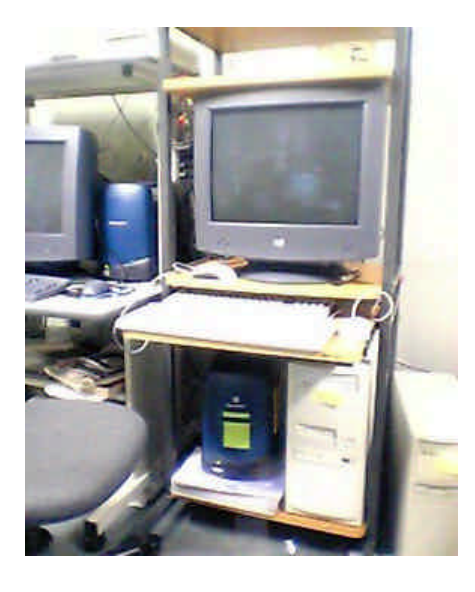

ホスト名:*csdserver* IP 192.168.1.199 OS RedHat 8.0

CS<sub>D</sub>

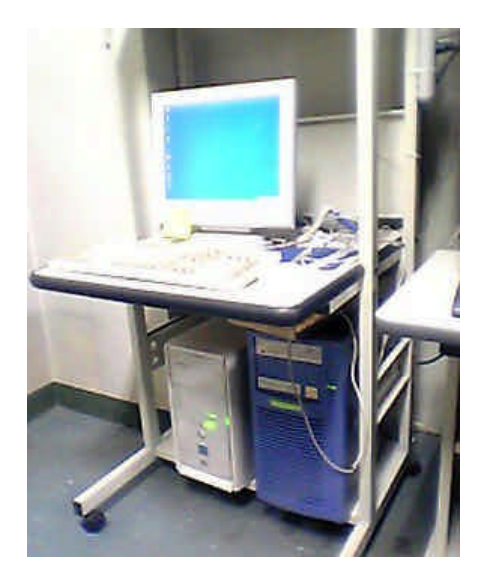

OS: Windows 2000

**2.**アカウント情報

 $csd2$ 

 $\lambda$  home  $\lambda$ 

/home/*username* 

 $/$ home  $/$ home  $/$ home  $/$ 

うに気を付けて下さい.検索終了後はなるべく早くデータを回収し、*csdserver* 本体には残さないように

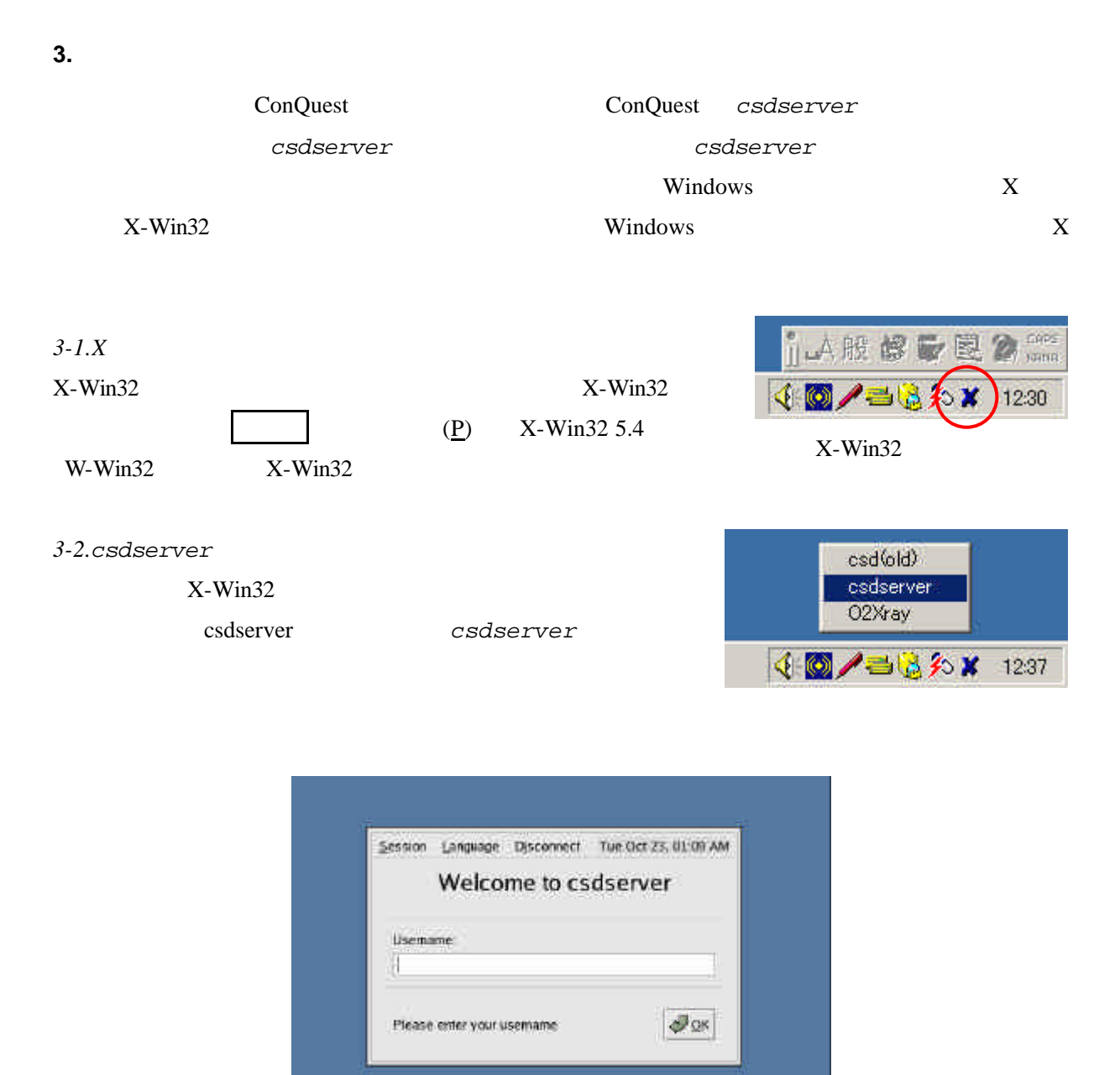

 $csdserver$ 

3-3. ConQuest

csdserver

RedHat Linux 8.0 GNOME

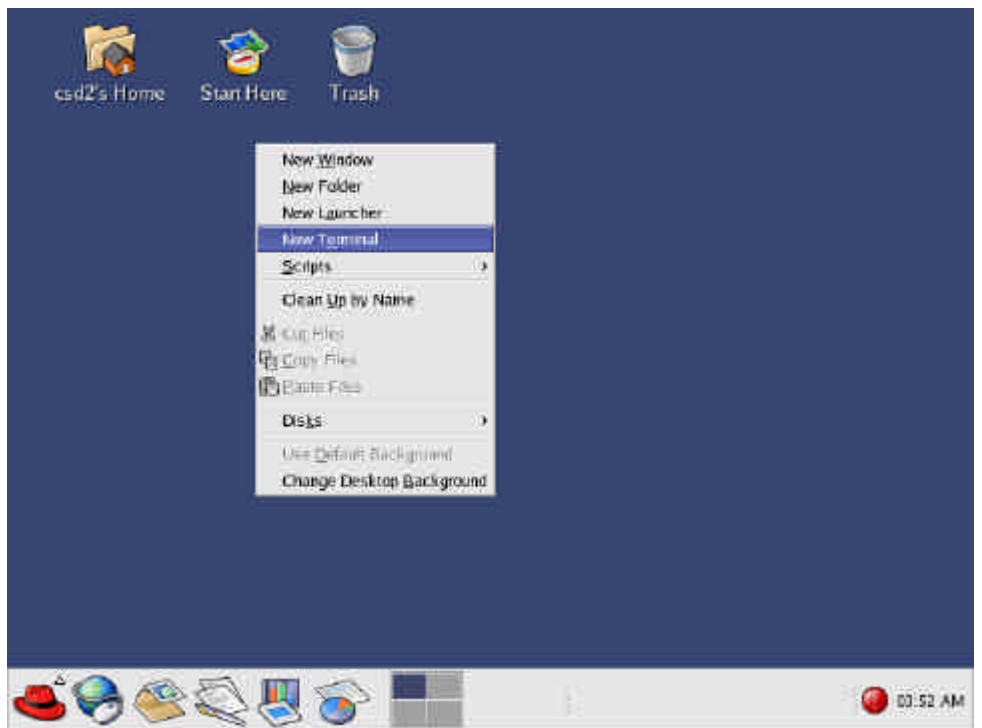

Red Hat Linux 8.0

New Terminal [csd@csdserver /csd2]\$ **cd** *username*

**4.**ファイル転

[csd@csdserver /*username*]\$ **cq** Accessories  $\ast$ **ConQuest &** Games × /home/*username* Graphics , **O** Internet , **S** Office , 3-4. **Preferences** × ConQuest  $\qquad$  'Red Hat' Log Out Programming , 選択してください.切断されると同時に自動的にX サーバーが終了し、Windows Server Settings  $\ddot{\phantom{1}}$ Sound & Video  $\ddot{\phantom{1}}$ System Settings  $\rightarrow$ System Tools ,  $\frac{1}{2}$ Are you sure you want to log out?  $\bullet$  Extras , Help Save current setup Home Folder Help<br>
Help  $\mathcal{P}_{\text{OK}}$ X Cancel Run Program... Search for Files... **C** Lock Screen Log Out windows *csdserver* 'RedHat' FTP X CSD

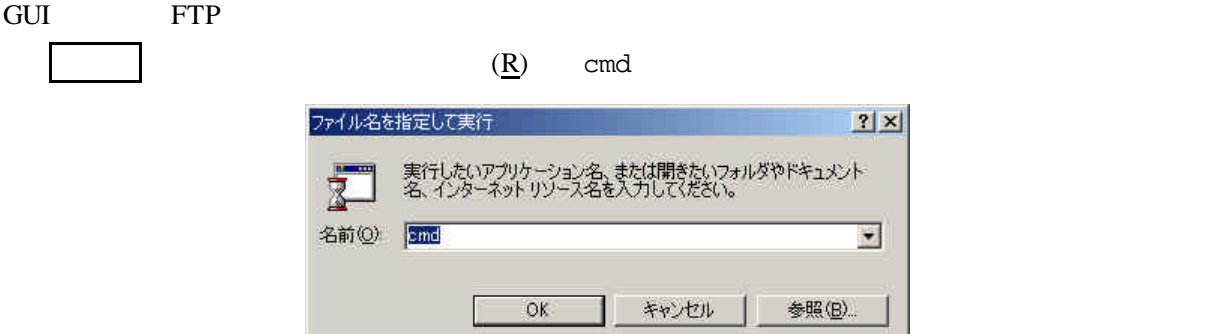

## Windows  $C: \texttt{STEMP}$

FTP

C:¥Windows>**cd C:¥Temp**

C:¥Temp>**ftp 192.168.1.199**

## csdserver

Connected to 192.168.1.199. 220 ready, dude (vsFTPd 1.1.0: best me, break me) User (192.168.1.199:(none)): **csd2** 331 Please specify the password. Password:

## ftp> **cd** *username*

250 Directory successfully changed.

 $\ln$ 

ftp> **bin** 200 Binary it is, then. ftp> **ls** 200 PORT command successful. Consider using PASV. 150 Here comes the directory listing. *filename* : : 226 Directory send OK. ftp: *xx* bytes received in *x.xx*Seconds *x.xx*Kbytes/sec. ftp> **get** *filename* 200 PORT command successful. Consider using PASV. 150 Opening BINARY mode data connection for *filename* (*xxxx* bytes). 226 File send OK. ftp: *xxxx* bytes received in *x.xx*Seconds *xxx.xx*Kbytes/sec. attes *quit*  $\frac{1}{2}$ 

> ftp> **quit** 221 Goodbye.

C:¥Temp